# *COMPUTER ACCESS INSTRUCTIONS* **You must create your universal login prior to any other computer task This MUST be done on an Upstate computer** *Questions or Problems? Call the IMT Help Desk: 315-464-4115*

## **I. Step #1: Logging onto an Upstate computer for the first time.**

Your **default PASSWORD is Upstate! Followed by the last four digits of your ISO number (displayed on your Upstate ID Badge), followed by your four-digit birth year**. (For example, Joseph Dokes' initial password would be Upstate!54321950). If HR does not have an actual birth year on record for you, the birth year is defaulted to 1900.

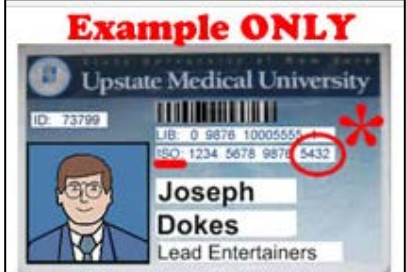

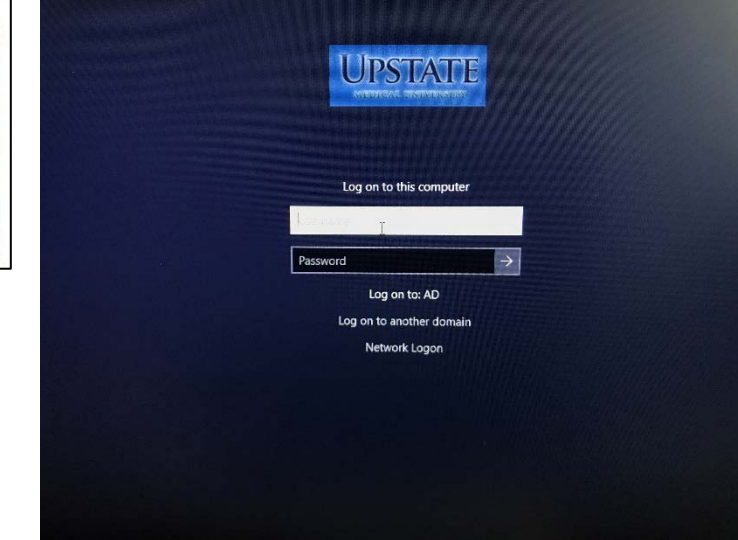

## **II. Step #2: Change your password in My Accounts**

Open up either Firefox or Chrome web browser and click the My Accounts icon on the iPage. **Log in again with the same information as above.**

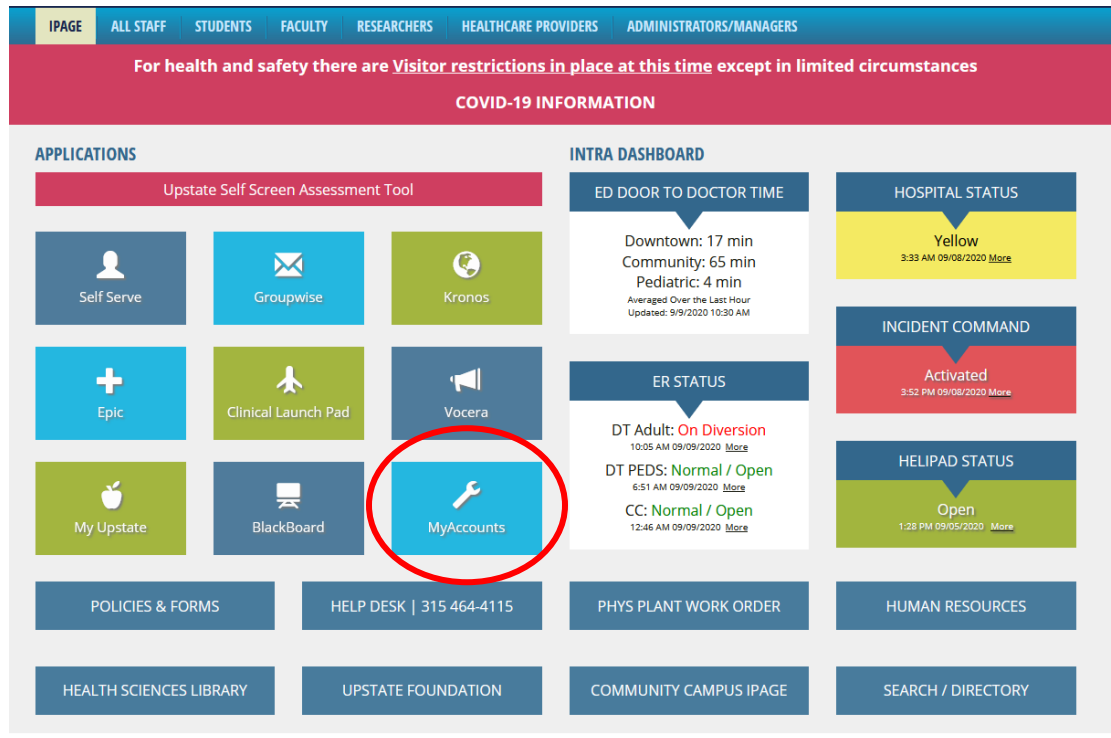

University Police: 464-4000 | Comments? Send us your feedback.

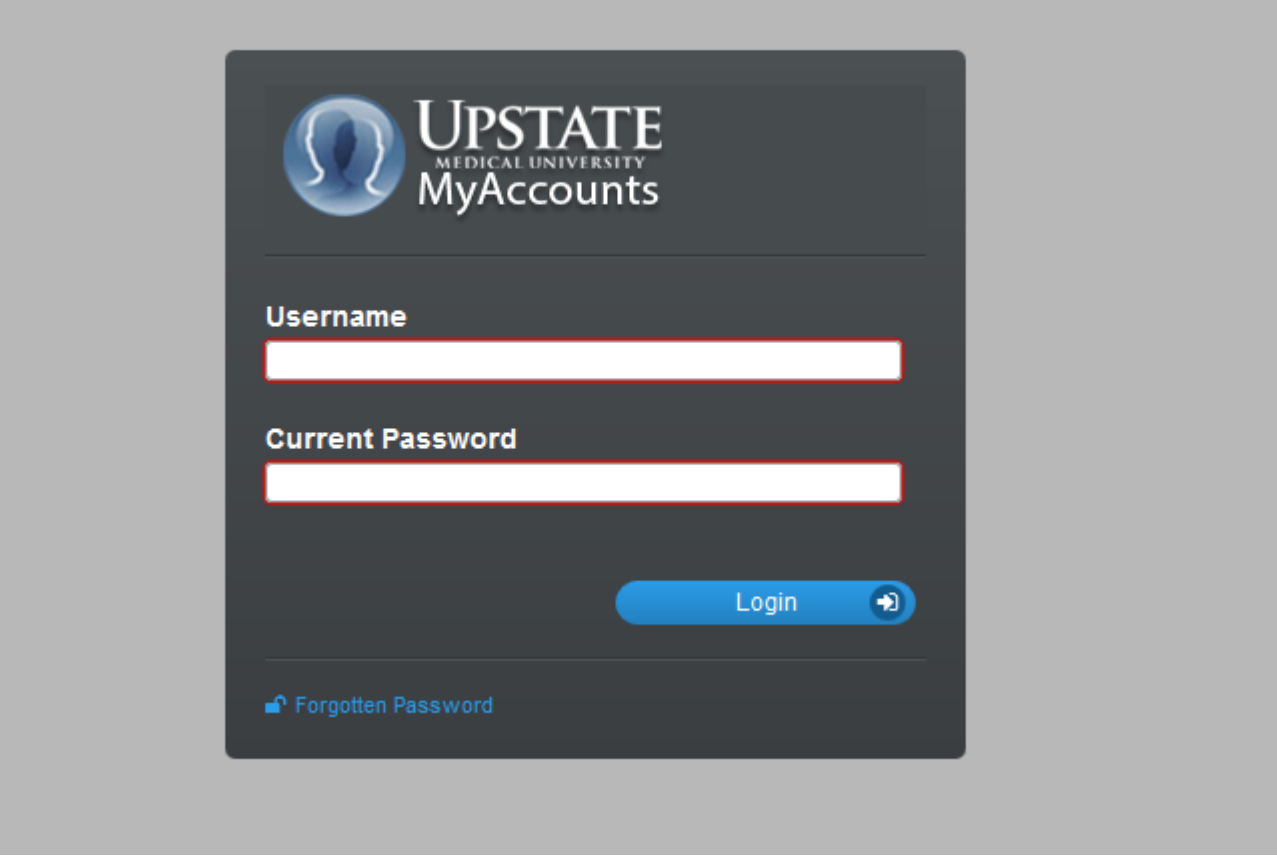

#### **After initial login, you must select password security questions for resetting passwords:**

- First 5 questions are used to reset you password without contacting the IMT Help Desk.
- Last 3 questions are used to validate your identity, if you contact the IMT Help Desk to reset your password

#### **After saving/confirming your security answers, select Change Password on the main menu:**

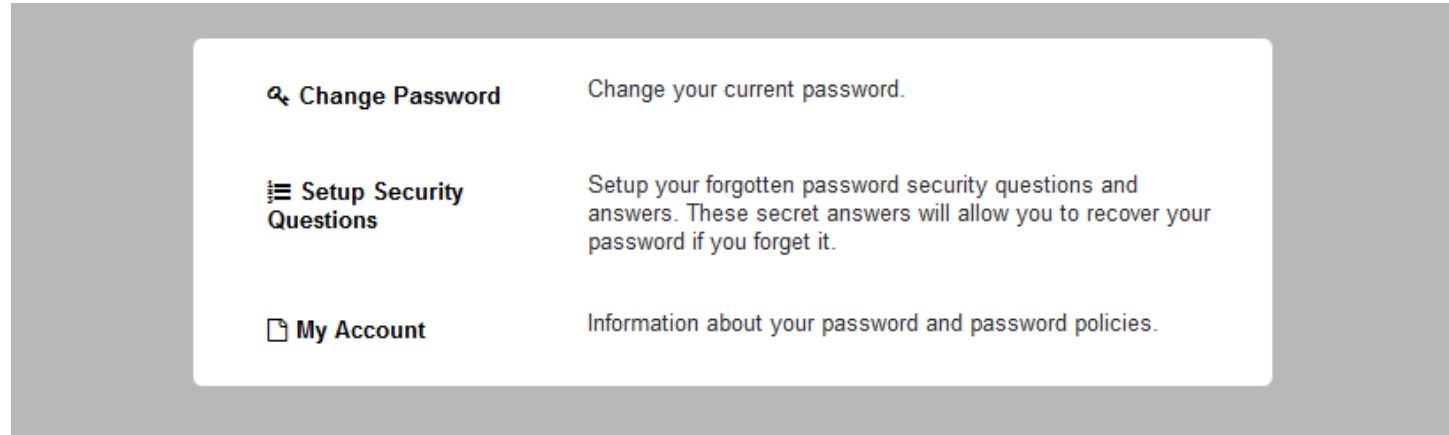

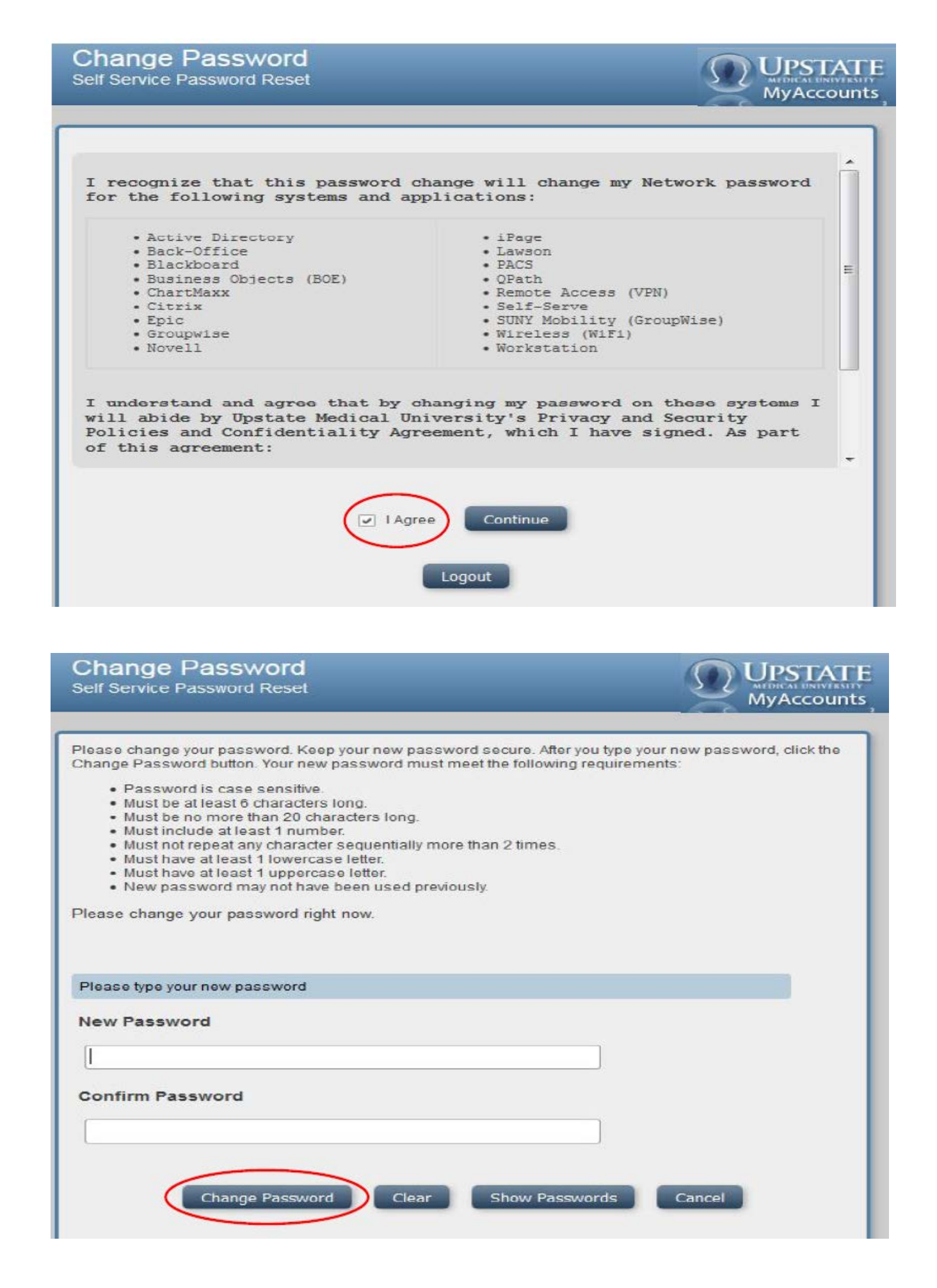